**UNIVERSIDADE FEDERAL DE VIÇOSA CENTRO DE CIÊNCIAS AGRÁRIAS DEPARTAMENTO DE ZOOTECNIA**

### **TUTORIAL**

### **Busca por genes e Quantitative Trait Loci (QTL) sobrepostos em regiões do genoma**

Renata de Fátima Bretanha Rocha Pamela Itajara Otto Arielly Oliveira Garcia Mateus Guimarães dos Santos Marcos Vinicius Gualberto Barbosa da Silva Marta Fonseca Martins Marco Antonio Machado João Cláudio do Carmo Panetto Simone Eliza Facioni Guimarães

**Viçosa**

**2023**

### **TUTORIAL**

### **Busca por genes e Quantitative Trait Loci (QTL) sobrepostos em regiões do genoma**

Renata de Fátima Bretanha Rocha<sup>1</sup>, Pamela Itajara Otto<sup>2</sup>, Arielly Oliveira Garcia<sup>1</sup>, Mateus Guimarães dos Santos<sup>1</sup>, Marcos Vinicius Gualberto Barbosa da Silva<sup>3</sup>, Marta Fonseca Martins<sup>3</sup>, Marco Antonio Machado<sup>3</sup>, João Cláudio do Carmo Panetto<sup>3</sup>, Simone Eliza Facioni Guimarães<sup>1</sup>

<sup>1</sup>Departmento de Zootecnia, Universidade Federal de Viçosa, Viçosa, MG 36570-900, Brasil. ²Departmento de Zootecnia, Universidade Federal de Santa Maria, Santa Maria, RS 97105-900, Brasil.

³EMBRAPA – Gado de Leite, Juiz de Fora, MG 36038-330, Brasil

**ISBN:** 978-65-5668-139-9 **DOI:** http://dx.doi.org/10.26626/9786556681399.2023B0001

#### **Agradecimentos**

Agradecemos às fazendas e à Empresa Brasileira de Pesquisa Agropecuária (Embrapa) – Gado de Leite, Juiz de Fora – MG, que forneceram os dados para este estudo.

#### **Financiamento**

Este estudo recebeu o apoio financeiro do Conselho Nacional de Desenvolvimento Científico e Tecnológico - Brasil (CNPQ) - Processos 402935/2021-7, 142600/2019-9 e 200147/2022-6, da Coordenação de Aperfeiçoamento de Pessoal de Nível Superior (CAPES)/PROEX 88887.844747/2023-00 e do Instituto Nacional de Ciência e Tecnologia de Ciência Animal (INCT-CA).

> **VIÇOSA 2023**

# Tutorial

Definindo a janela de busca

# Resultados do GWAS

• Supondo que de uma análise de GWAS (ou qualquer outra) foram identificadas as seguintes regiões:

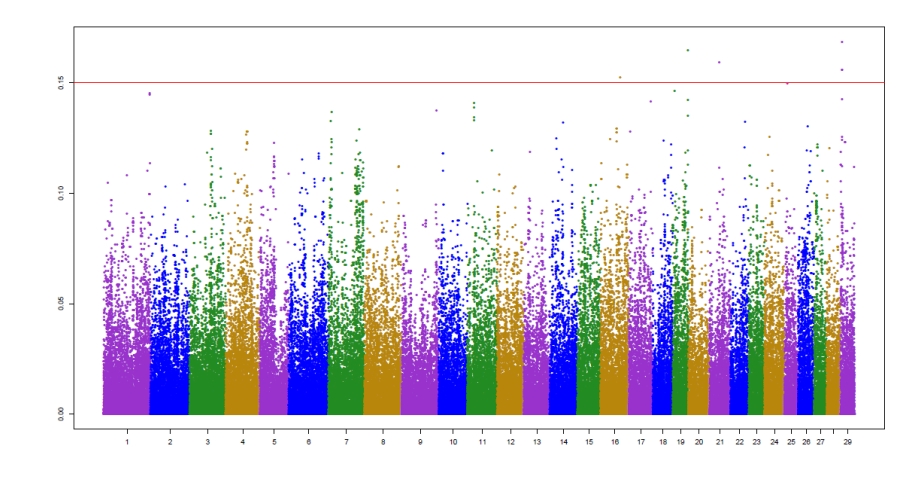

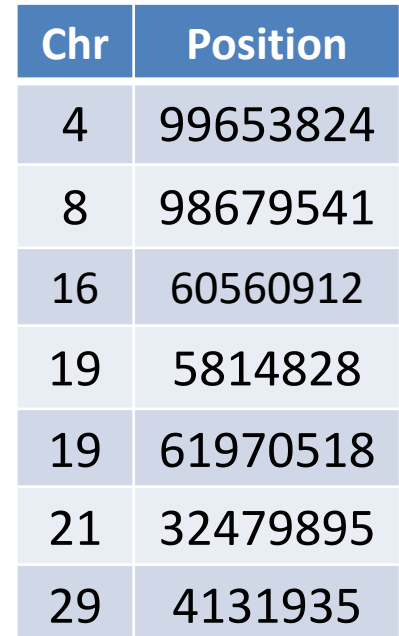

## O próximo passo é definir o intervalo de busca de genes

- Por exemplo:
- Para cada marcador/posição identificada, estabelecer um intervalo de até 20.000bp (janela de 20Kb), ou seja, 10 Kb acima ou abaixo dessa posição
- Se temos um marcador identificado na posição **99653824** no cromossomo 4
- Para pesquisar um gene na região desse marcador, vamos estabelecer o intervalo de 10 mil pares de bases antes e depois dessa região:
- **99653824** 10.000 = 99643824 bases antes do marcador
- **99653824** + 10.000 = 99663824 bases depois do marcador
- Então o intervalo de busca dos genes será uma janela entre 99643824 e 99663824
- Existem outras opções para definir a janela de busca.
- A janela é estabelecida pelo pesquisador.

## A exemplo, outras metodologias:

• Intervalo de até 250.000bp (250Kb) acima ou abaixo dessa posição, por Santos et al. (2017) doi: 10.1371/journal.pone.0169163

• Intervalo de até 10.000bp (10Kb) acima ou abaixo dessa posição, por Jaton et al. (2018) DOI: 10.3168/jds.2017-13848

 $\triangleright$  Estes são só alguns exemplos, os intervalos podem ser expandidos ou restringidos dependendo do que os autores acharem mais conveniente.

## Montar um arquivo com as janelas de busca

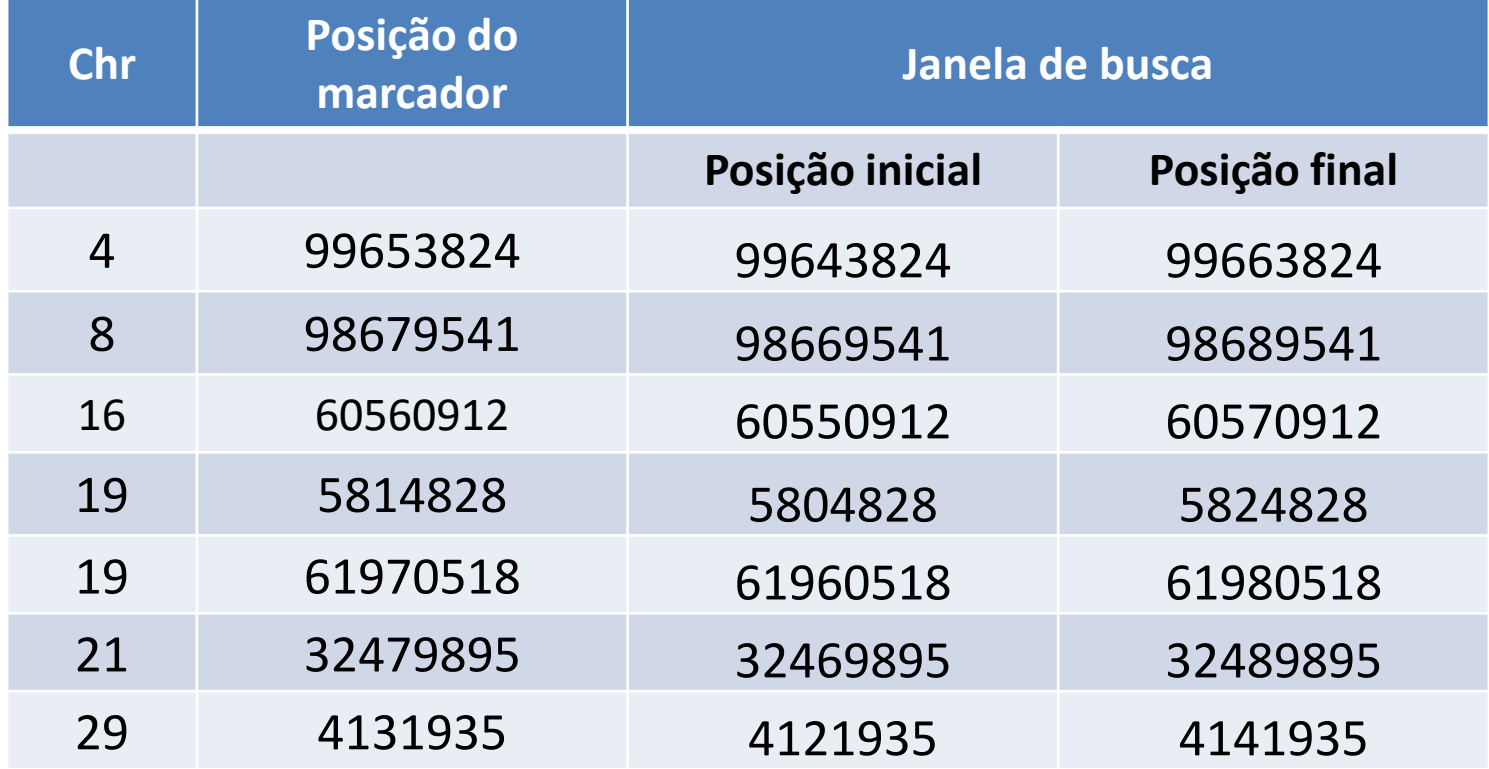

# Busca de genes e QTLs

• Uma opção é usar os scripts do R sugeridos abaixo. Eles estão na pasta do tutorial de busca de genes e QTLs:

• Script pesquisando QTL.R

• Script pesquisando genes.R

# Antes de rodar os scripts

• *Primeiramente é necessário fazer download do arquivo QTLdb\_cattleARS\_UCD1.bed.txt no site do Animal QTLdb*

• *Ver orientações a seguir:*

# *Baixando\_infoQTL\_QTLdb.pdf*

## **QTL Mapping**

**Release 41** (Apr 26, 2020)

Database summary:

Data Alliances

Publications: 2,308

**Traits: 2.103** 

**THOMSON REUTERS** 

**Ensembl** 

Species: 7

QTL/associations: 191.422

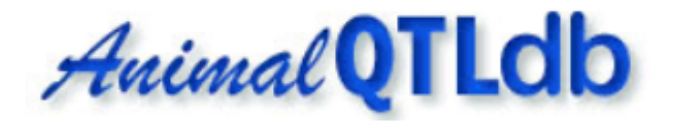

The Animal Quantitative Trait Loci (QTL) Database (Animal QTLdb) strives to collect all publicly available trait mapping data, i.e. QTL (phenotype/expression, eQTL), candidate gene and association data (GWAS), and copy number variations (CNV) mapped to livestock animal genomes, in order to facilitate locating and comparing discoveries within and between species. New data and database tools are continually developed to align various trait mapping data to map-based genome features such as annotated genes.

Many scientific journals require or recommend that any original QTL/association data be deposited into a public database before a paper may be accepted for publication. We provide user/curator accounts for direct data submission, and in return we supply users with a data summary link to facilitate the manuscript review process.

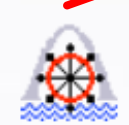

### **Cattle QTL**

There are 142,261 QTL from 1,001 publications curated into the database. Those QTL represent 646 different traits (see data summary for details).

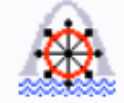

#### **Catfish QTL**

There are 0 QTL from 0 publications curated into the database. Those QTL represent 0 different traits (see data summary for details).

<https://www.animalgenome.org/QTLdb/>

## **QTL Mapping**

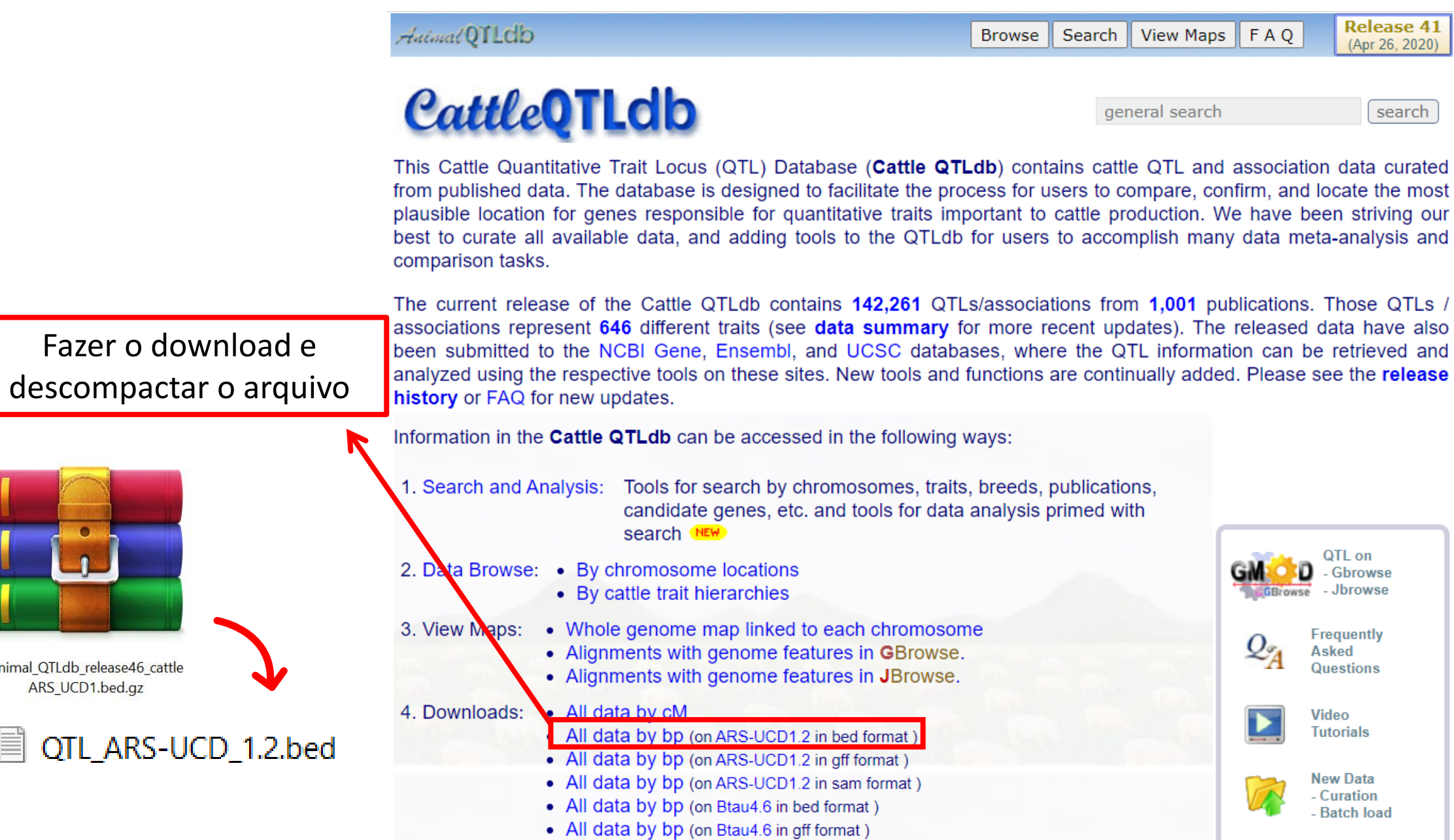

Animal\_QTLdb\_release46\_cattle ARS\_UCD1.bed.gz

Ë

## Script pesquisando QTL.R

#### **Particular**

2023-10-04

```
#####################################################################
##### Script para pesquisar QTL relatados no QTL database ###########
#####################################################################
rm(list=ls())
options(stringsAsFactors=F)
# Upload cattleQTLdb
### OBS: e necessario primeiro baixar o arquivo QTLdb_cattleARS_UCD1.bed.txt no site do QTLdb - ver ori
entacoes em Baixando_infoQTL_QTLdb.pdf
# Definindo o diretorio
setwd("D:\\PessoalD\\Doutorado\\Cap 2 ROH\\Tutorial\\2 Busca genes OTLs")
# Importando o arquivo QTLdb_cattleARS_UCD1.bed
qtl<-read.table("QTLdb_cattleARS_UCD1.bed",skip=25,header=F,sep="\t",quote="",comment.char="",
               col.names=c('chr','start.pos','end.pos','QTL','V5','V6','V7','V8','V9','V10','V11','V1
2'))
head(qtl)
## chr start.pos end.pos QTL V5 V6 V7 V8 V9 V10 V11 V12
## 1 Chr.X MA NA Cold tolerance QTL (31201) NA + NA NA .
## 2 Chr.X NA NA Cold tolerance QTL (31202) NA + NA NA .
## 3 Chr.X MA NA Body weight (birth) QTL (31612) NA + NA NA .
```
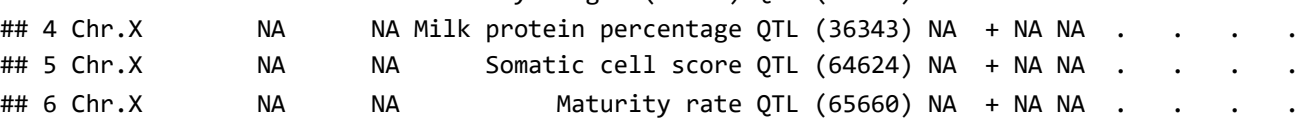

str(qtl)

```
## 'data.frame': 176904 obs. of 12 variables:
## $ chr : chr "Chr.X" "Chr.X" "Chr.X" "Chr.X" ...
## $ start.pos: int NA NA NA NA NA NA NA NA NA NA ...
## $ end.pos : int NA NA NA NA NA NA NA NA NA NA ...
## $ QTL : chr "Cold tolerance QTL (31201)" "Cold tolerance QTL (31202)" "Body weight (birth) QT
L (31612)" "Milk protein percentage QTL (36343)" ...
## $ V5 : logi NA NA NA NA NA NA ...
## $ V6 : chr "+" "+" "+" "+" ...
## $ V7 : int NA NA NA NA NA NA NA NA NA NA ...
## $ V8 : int NA NA NA NA NA NA NA NA NA NA ...
## $ V9 : chr "." "." "." "." ...
## $ V10 : chr "." "." "." "." ...
## $ V11 : chr "." "." "." "." ...
## $ V12 : chr "." "." "." "." ...
```
table(qtl\$chr)

```
## 
## Chr.1 Chr.10 Chr.11 Chr.12 Chr.13 Chr.14 Chr.15 Chr.16 Chr.17 Chr.18 Chr.19 Chr.2 Chr.20 Chr.21 Ch
r.22 Chr.23 Chr.24 Chr.25 Chr.26 Chr.27 Chr.28 Chr.29 
## 4174 3410 4678 2125 3636 18958 2199 2405 5992 3185 4246 4650 5485 4179 
1712 2015 1254 3597 14545 1775 1167 5657 
## Chr.3 Chr.30 Chr.4 Chr.5 Chr.6 Chr.7 Chr.8 Chr.9 Chr.X 
## 4430 8 5456 8098 23469 4094 2155 2364 25786
# Este é apenas um exemplo com tamanhos de janelas e posições em pares de bases distintas
#### Pesquisando os QTL, uma janela por vez - alterar as coordenadas a cada janela avaliada
## QTL 1
Chr < -3Chr<-paste0('Chr.',Chr)
list_win_1<-subset(qtl,chr==Chr & ((start.pos>=99643824 & start.pos<=99663824) | 
                                    (end.pos>=99643824 & end.pos<=99663824)),
                   select=c(chr,start.pos,end.pos,QTL))
dim(list win 1)
## [1] 0 4
head(list_win_1)
## [1] chr start.pos end.pos QTL 
## <0 linhas> (ou row.names de comprimento 0)
# Nenhum QTL vai ser encontrado sobreposto a este intervalo
## QTL 2
Chr<-13Chr<-paste0('Chr.',Chr)
list_win_2<-subset(qtl,chr==Chr & ((start.pos>=63758262 & start.pos<=64910218) | 
                                    (end.pos>=63758262 & end.pos<=64910218)),
                   select=c(chr,start.pos,end.pos,QTL))
```
dim(list win 2)

## [1] 223 4

```
head(list win 2)
```
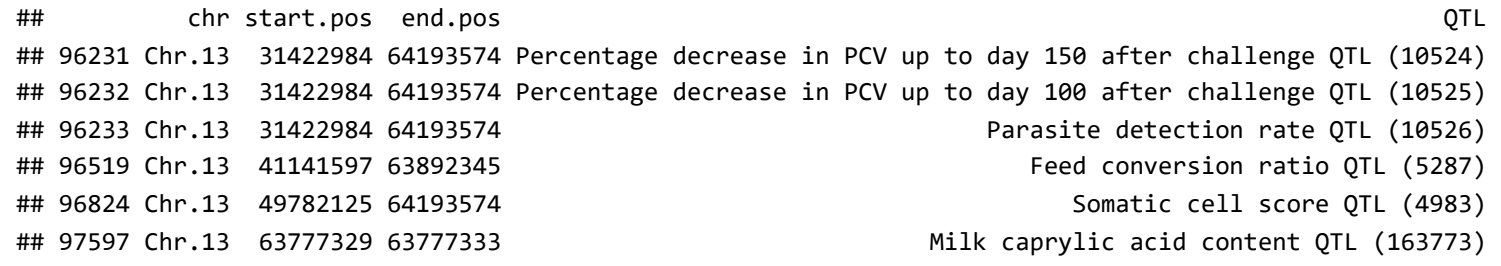

```
# Alguns QTLs vao ser encontrados sobrepostos a este intervalo
## QTL 3
Chr<-12Chr<-paste0('Chr.',Chr)
list_win_3<-subset(qtl,chr==Chr & ((start.pos>=60550912 & start.pos<=60570912) | 
                                     (end.pos>=60550912 & end.pos<=60570912)),
                   select=c(chr,start.pos,end.pos,QTL))
dim(list win 3)
## [1] 0 4
head(list_win_3)
## [1] chr start.pos end.pos QTL 
## <0 linhas> (ou row.names de comprimento 0)
# Nenhum QTL vai ser encontrado sobreposto a este intervalo
## QTL 4 
Chr<-1Chr<-paste0('Chr.',Chr)
list_win_4<-subset(qtl,chr==Chr & ((start.pos>=148476747 & start.pos<=148892436) | 
                                     (end.pos>=148476747 & end.pos<=148892436)),
                   select=c(chr,start.pos,end.pos,QTL))
dim(list win 4)
## [1] 13 4
head(list_win_4)
## chr start.pos end.pos QTL
## 29748 Chr.1 148550655 148550659 sperm counts QTL (120268)
## 29749 Chr.1 148550655 148550659 sperm counts QTL (65823)
## 29750 Chr.1 148694672 148694676 Lean meat yield QTL (36679)
## 29751 Chr.1 148757106 148757110 Lean meat yield QTL (36674)
## 29752 Chr.1 148788139 148788143 Lean meat yield QTL (36673)
```
## 29753 Chr.1 148819573 148819577 Lean meat yield QTL (36678)

*# Alguns QTLs vao ser encontrados sobrepostos a este intervalo*

*## QTL 5 ... e assim por diante*

*#### Juntando lista de QTL de todas as janelas # Algumas janelas nao terao QTLs identificado, exemplo: ## As regioes do 'QTL1' e 'QTL3' tem um intervalo de apenas 20000 pares de bases, muito curto para enco ntrar QTLs*

*# No comando abaixo, incluir somente as listas que tem QTLs, neste exemplo, seria o 'QTL 2' e 'QTL 4'* qtl.list<-rbind(list\_win\_2,list\_win\_4) dim(qtl.list)

## [1] 236 4

head(qtl.list)

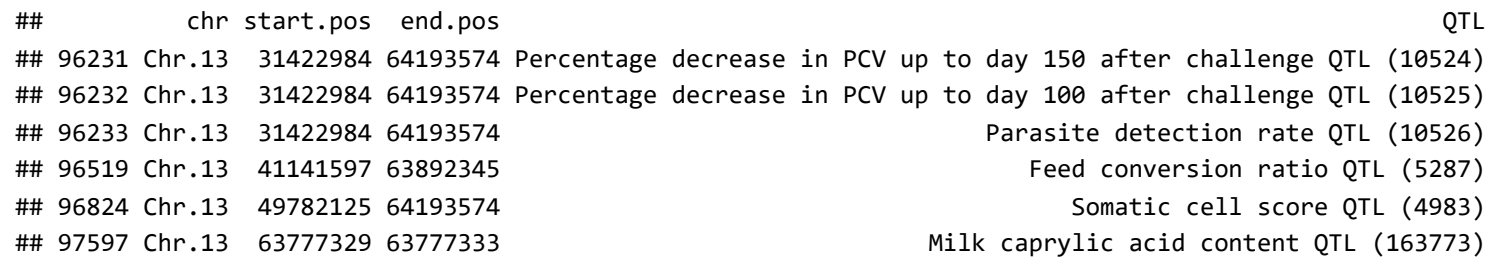

*### Salvando lista de QTLs encontrados* write.table(qtl.list,file="qtl.list.txt",quote=F,sep="\t",row.names=F,col.names=T)

## Script pesquisando genes.R

#### **Particular**

#### 2023-10-04

*############################################################ ##### Script para pesquisar os genes da base Ensembl ####### ############################################################*

```
rm(list=ls())
options(stringsAsFactors=F)
```
*# instalar pacote biomaRt # Remover as "#" das 2 linhas seguintes para rodar o pacote #if (!requireNamespace("BiocManager", quietly = TRUE)) # install.packages("BiocManager")* BiocManager::install("biomaRt")

```
## 'getOption("repos")' replaces Bioconductor standard repositories, see 'help("repositories", package
= "BiocManager")' for details.
## Replacement repositories:
## CRAN: https://cran.rstudio.com/
```

```
## Bioconductor version 3.16 (BiocManager 1.30.22), R 4.2.2 (2022-10-31 ucrt)
```
## Warning: package(s) not installed when version(s) same as or greater than current; use `force = TRUE ` to re-install: 'biomaRt'

```
## Installation paths not writeable, unable to update packages
## path: C:/Program Files/R/R-4.2.2/library
## packages:
## boot, class, codetools, foreign, KernSmooth, lattice, MASS, Matrix, mgcv, nlme, nnet, spatial, s
urvival
```

```
# carregar pacote biomaRt
library("biomaRt")
```

```
listMarts() # listing databases
```
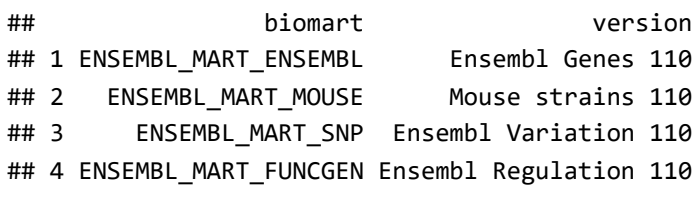

```
ensembl <- useMart("ENSEMBL_MART_ENSEMBL") # loading genes database
ensembl <- useDataset("btaurus_gene_ensembl", ensembl) # loading bos taurus database (ARS-UCD1.2)
attributes <- c("ensembl_gene_id","chromosome_name","start_position","end_position","external_gene_nam
e")
filter<-"chromosomal_region"
#### Inserir coordenadas selecionadas nas janelas com maior variância
## As janelas podem ser selecionadas de diferentes modos:
## 1 - Top 10 janelas com maior varExp
## 2 - Traçar um limiar e selecionar as janelas acima deste limiar
## 3 - Selecionar janelas que explicam juntas x% da varExp da característica
## 4 - Montar novas janelas (ex: +-200Kb) com base nos SNP com maior varExp
##### A forma como selecionar as janelas deve ser definida antes de se iniciar a escrita do artigo sobr
e genes e QTL encontrado nas análises
#
### Selecionando a posicao inicial e a posicao final da janela de busca
### Inserindo coordenadas para busca de genes
value1_1<-c("4:99643824:99663824")
value1_2<-c("8:98669541:98689541")
value1_3<-c("16:60550912:60570912")
# e assim por diante
### Fazendo a pesquisa dos genes por janela (não alterar os comando, somente incluir mais janelas se pr
ecisar)
gene.list1_1<-getBM(attributes=attributes, filters=filter, values=value1_1, mart=ensembl)
gene.list1_2<-getBM(attributes=attributes, filters=filter, values=value1_2, mart=ensembl)
gene.list1_3<-getBM(attributes=attributes, filters=filter, values=value1_3, mart=ensembl)
```
dim(gene.list1\_2)

## [1] 3 5

head(gene.list1\_2)

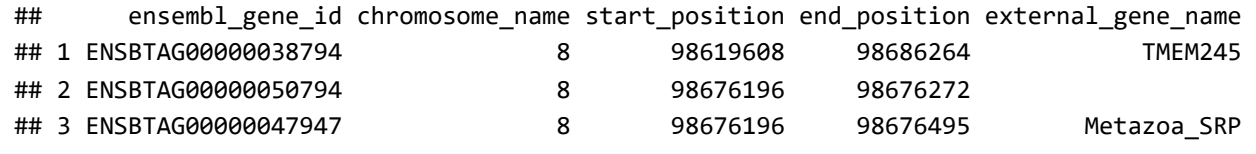

*### Juntando lista de genes de todas as janelas* gene.list<-rbind(gene.list1\_1,gene.list1\_2,gene.list1\_3)

```
### Salvando lista de genes encontrado 
write.table(gene.list,file="gene_list.txt",quote=F,sep="\t",row.names=F,col.names=T)
```